# *Graphics in R*

Computational Statistics Chiang Mai University February 2016

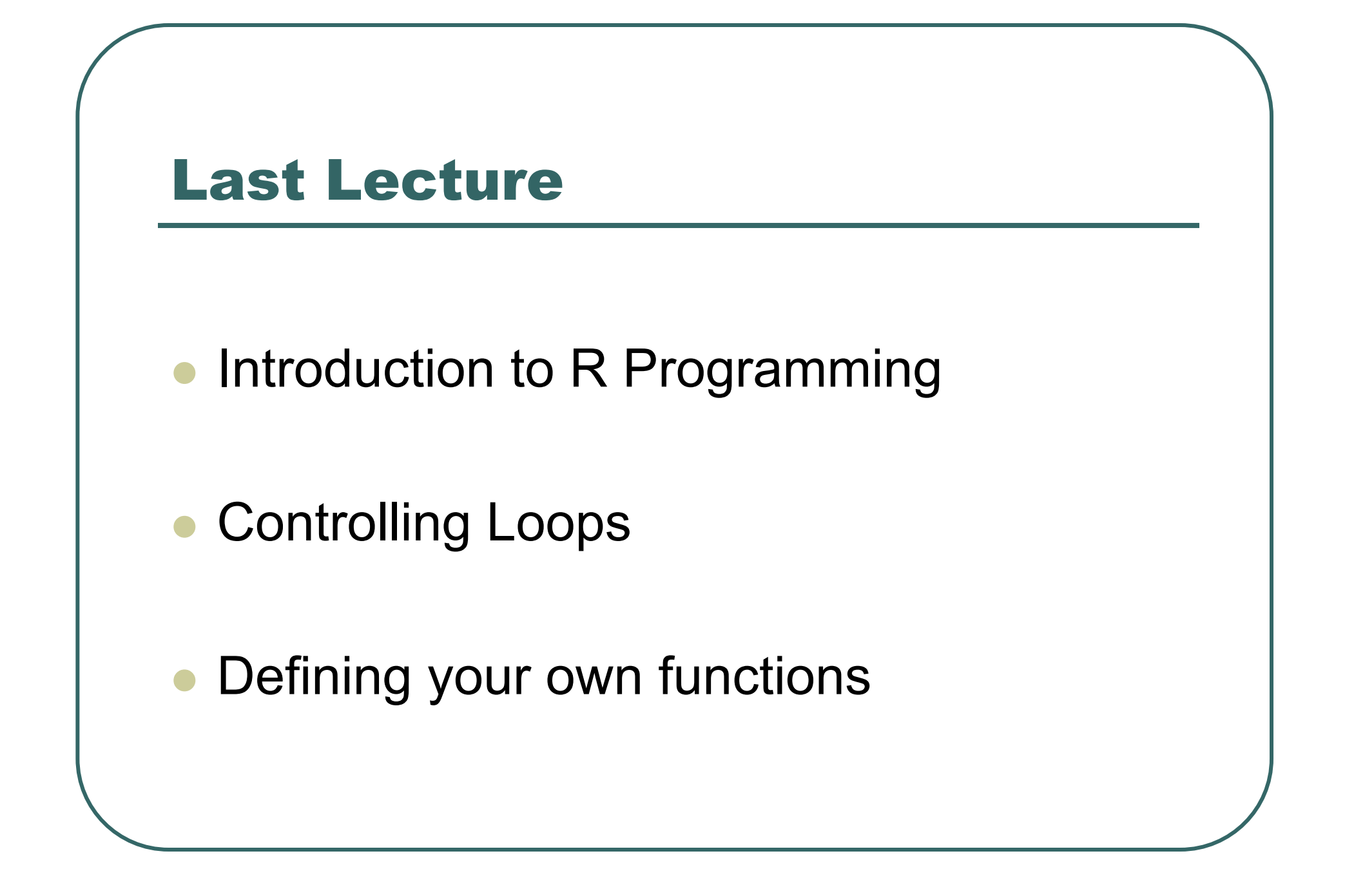

## **Today**

- $\bullet$ Introduction to Graphics in R
- $\bullet$ • Examples of commonly used graphics functions
- $\bullet$ Common options for customizing graphs

## Computer Graphics

- $\bullet$  Graphics are important for conveying important features of the data
- $\bullet$  They can be used to examine
	- •Marginal distributions
	- •Relationships between variables
	- •Summary of very large data
- $\bullet$  Important complement to many statistical and computational techniques

### Example Data

- $\bullet$  The examples in this lecture will be based on a dataset with six variables:
	- Height (in cm)
	- Weight (in kg)
	- $\bullet$ Waist Circumference (in cm)
	- Hip Circumference (in cm)
	- $\bullet$ **Systolic Blood Pressure**
	- $\bullet$ Diastolic Blood Pressure

### The Data File

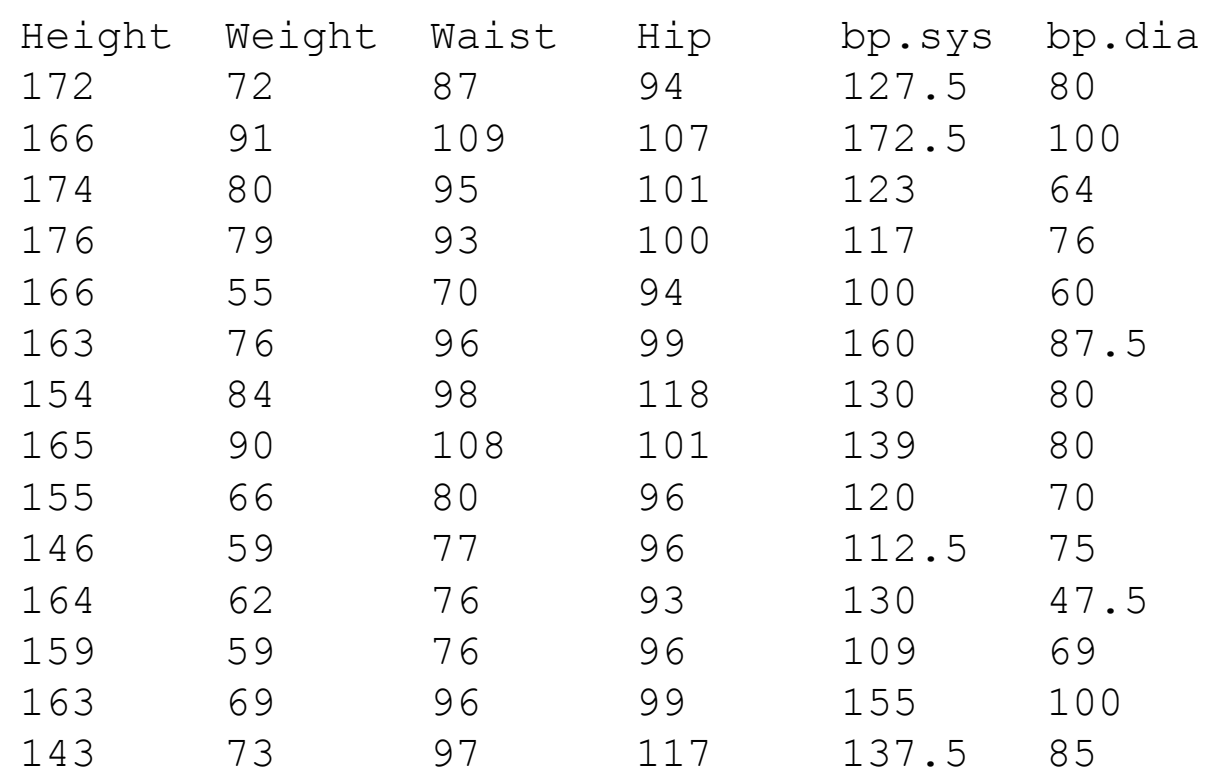

. . .

### Reading in the Data

- **> dataset <- read.table("815data.txt", header = T)**
- **> summary(dataset)**

. . .

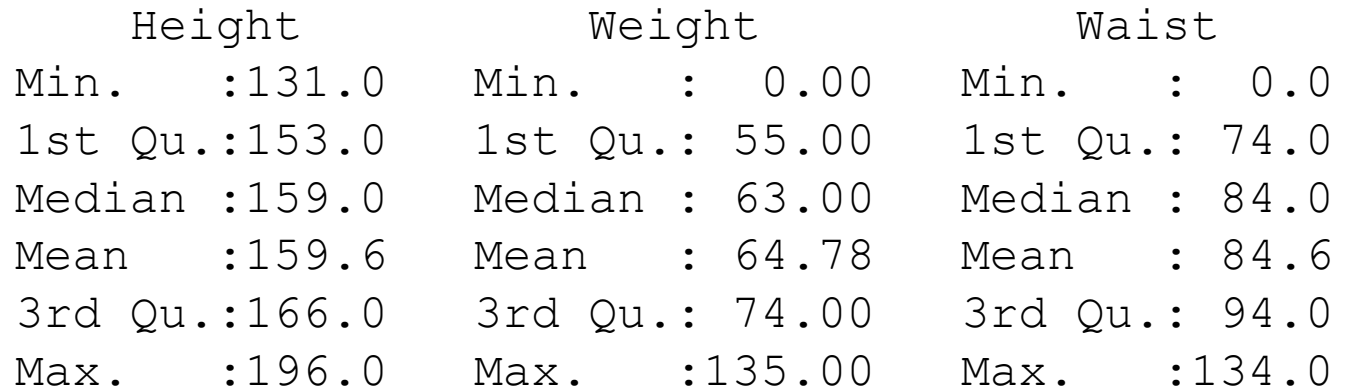

## Graphics in R

- $\bullet$ • plot() is the main graphing function
- $\bullet$  Automatically produces simple plots for vectors, functions or data frames
- $\bullet$ Many useful customization options

### Plotting a Vector

- $p$ lot(v) will print the elements of the vector v according to their index
- # Plot height for each observation
- **> plot(dataset\$Height)**
- # Plot values against their ranks
- **> plot(sort(dataset\$Height))**

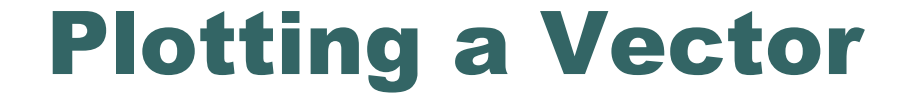

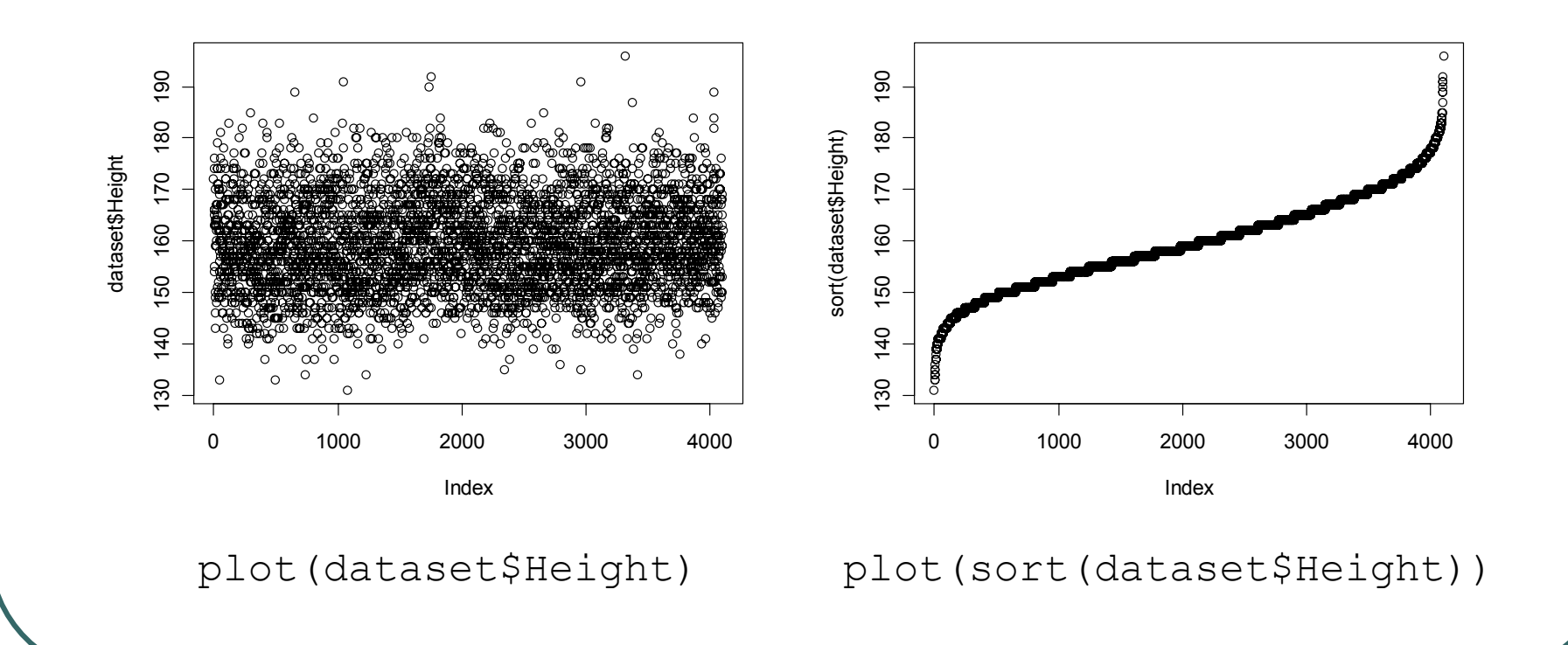

### **Common Parameters for plot ()**

- $\bullet$  Specifying labels:
	- $\bullet$  main provides a title
	- $\bullet$   $\times$ lab label for the x axis
	- $y$ lab label for the y axis

#### $\bullet$ Specifying range limits

- $\bullet$   $ylim$  2-element vector gives range for x axis
- $\bullet$   $\times$ lim 2-element vector gives range for y axis

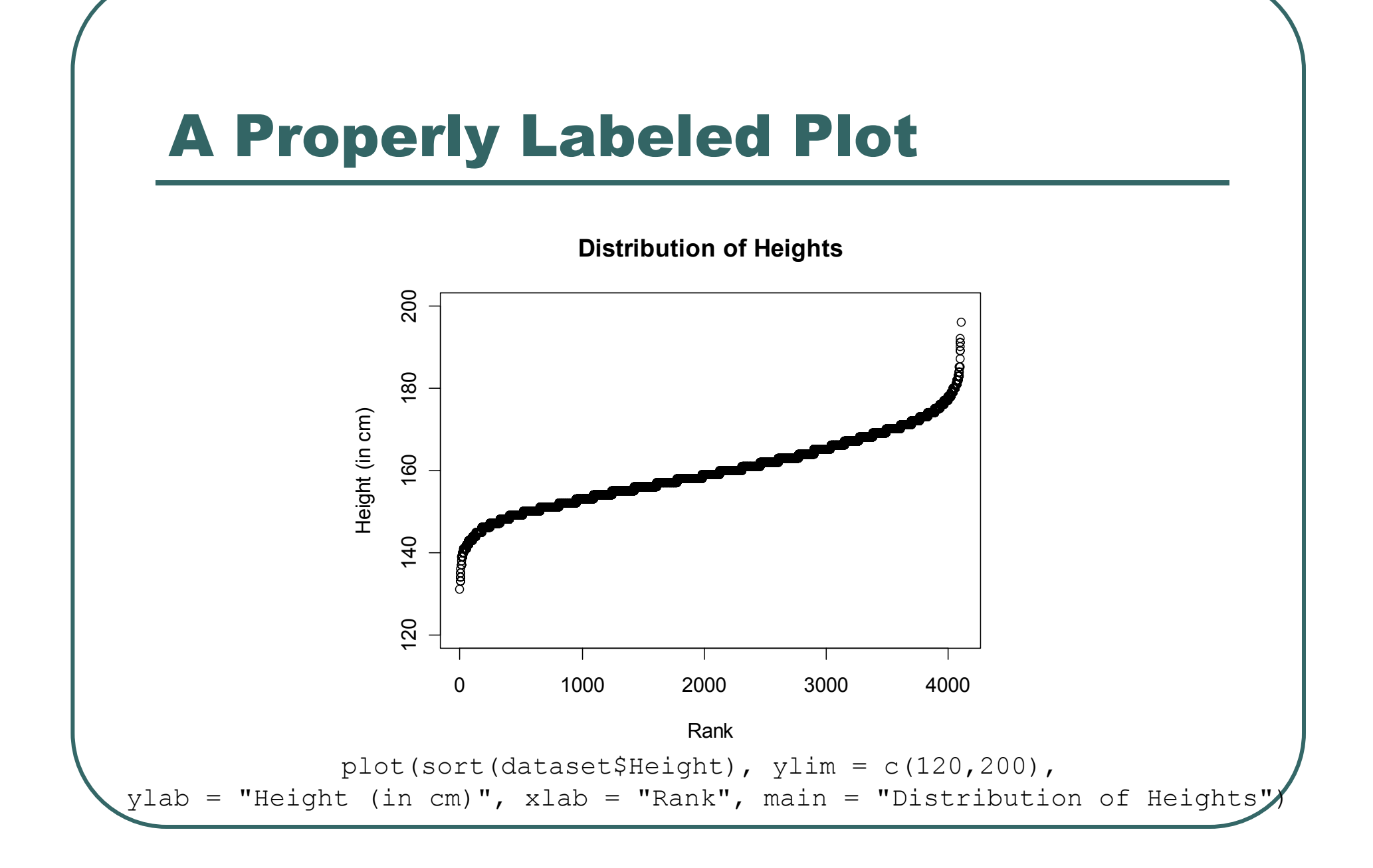

## Plotting Two Vectors

- plot() can pair elements from 2 vectors to produce x-y coordinates
- plot() and pairs() can also produce composite plots that pair all the variables in a data frame.

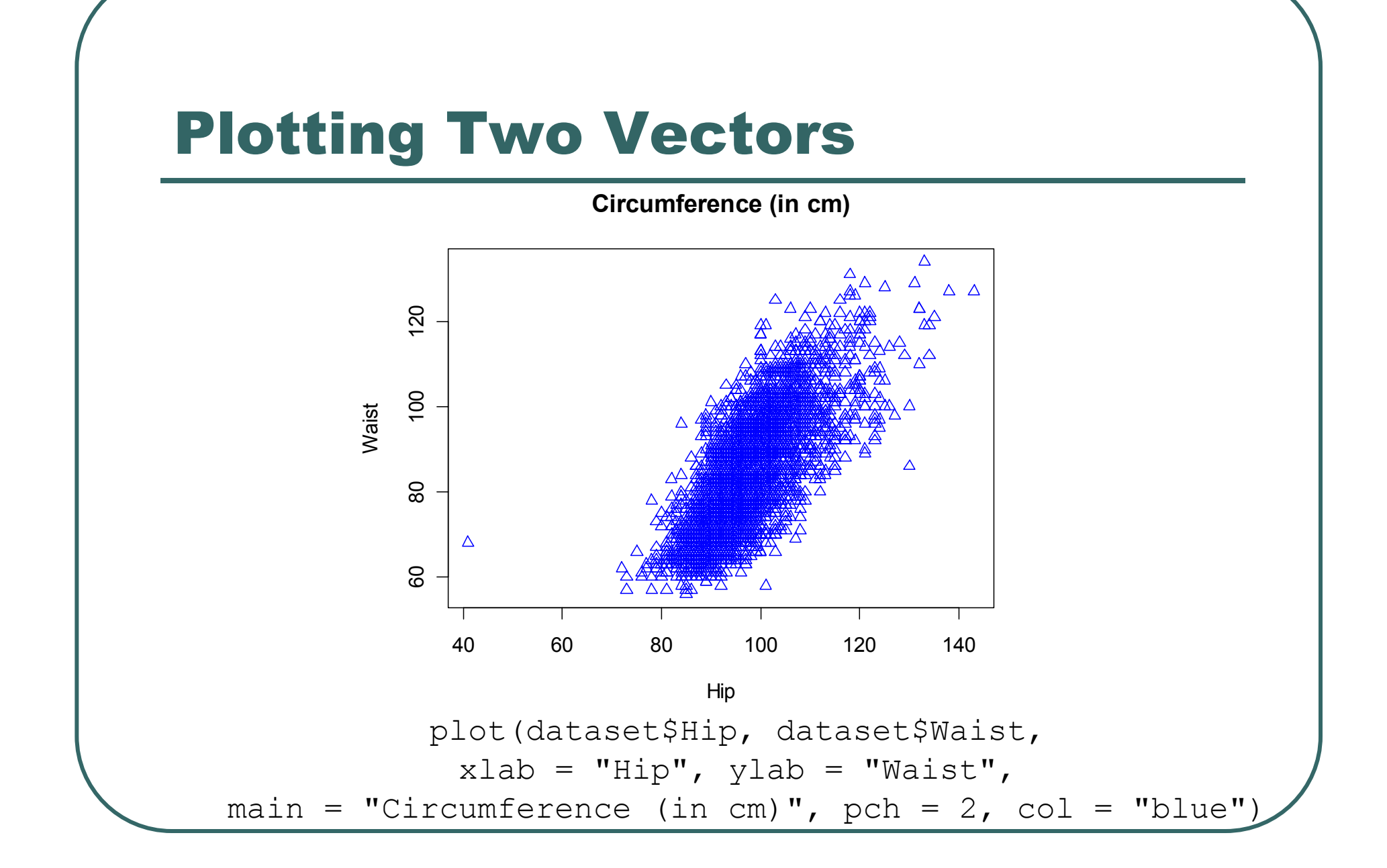

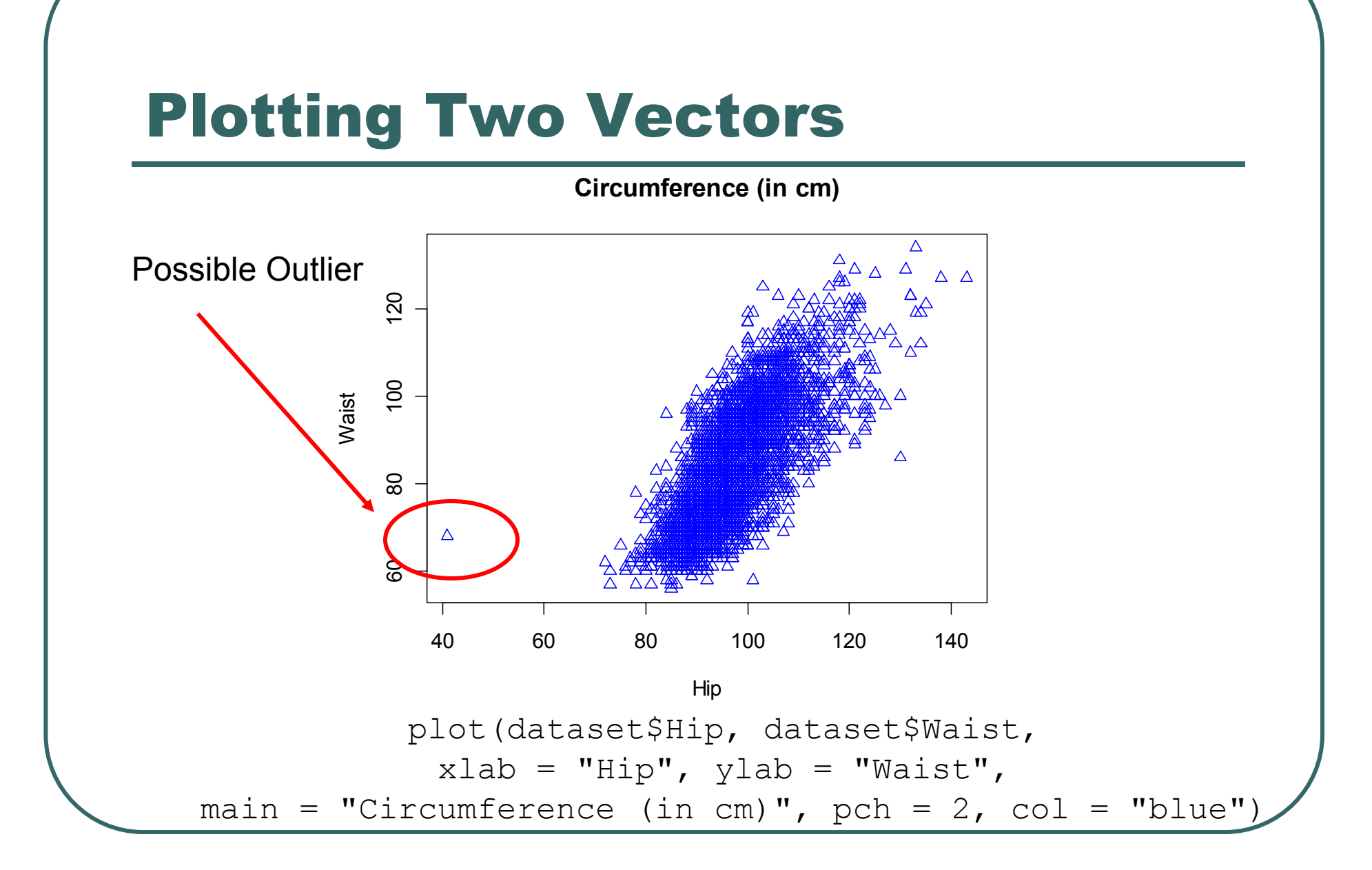

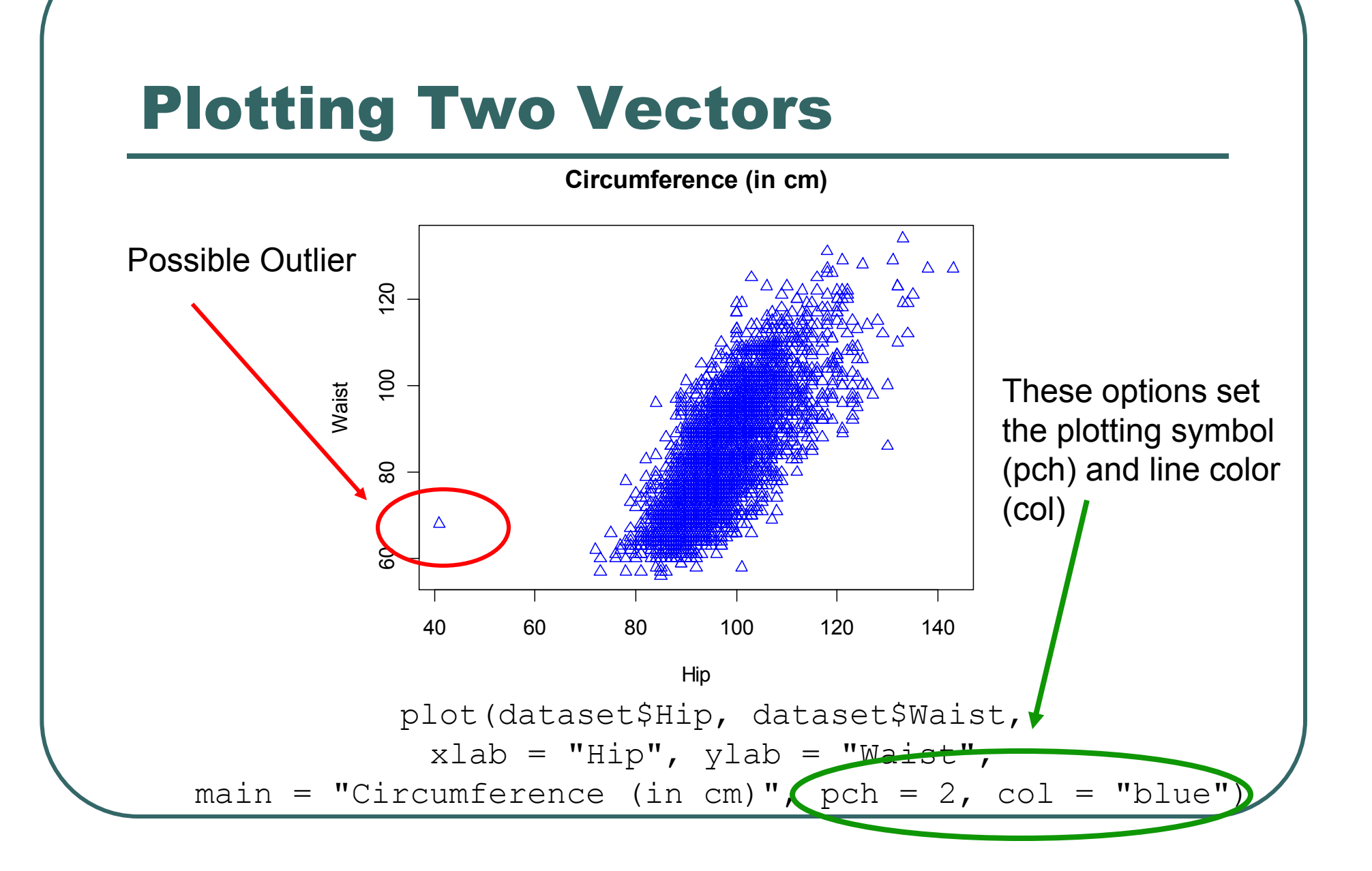

### Plotting Contents of a Dataset

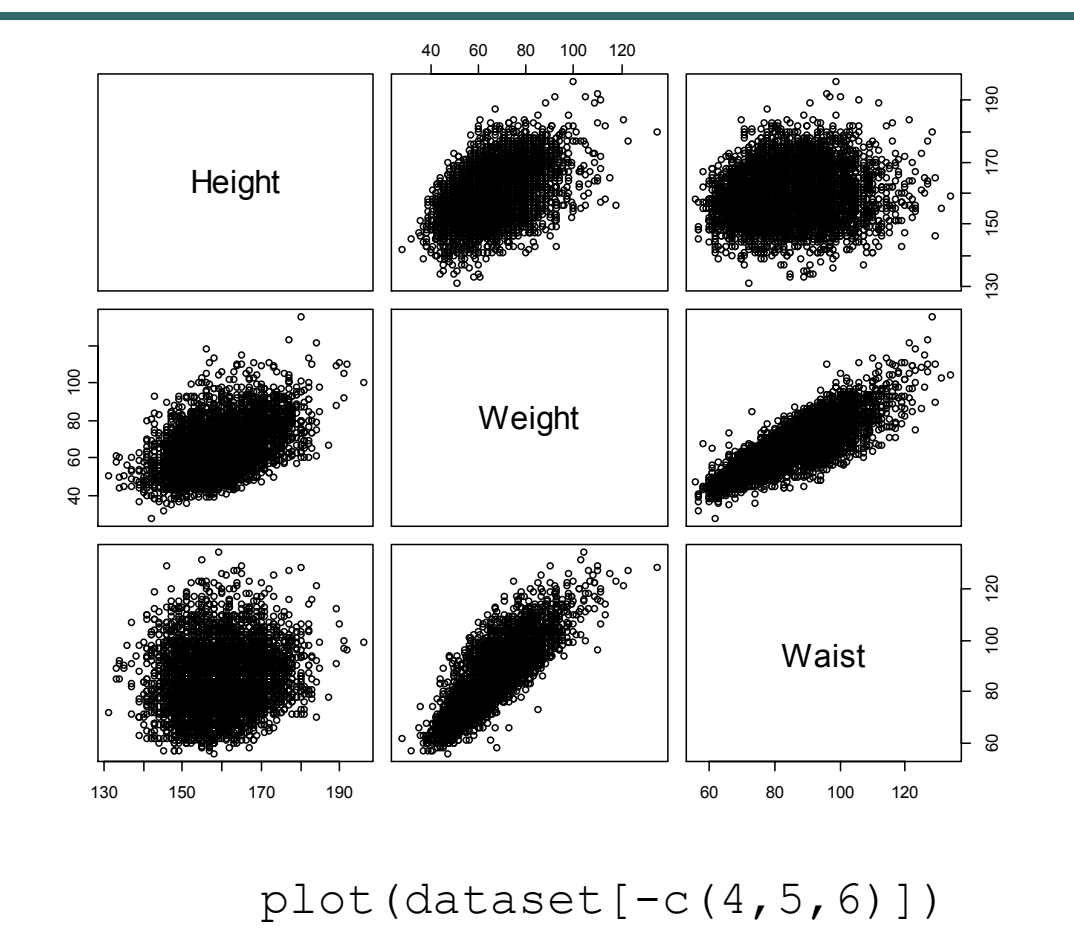

### Plotting Contents of a Dataset

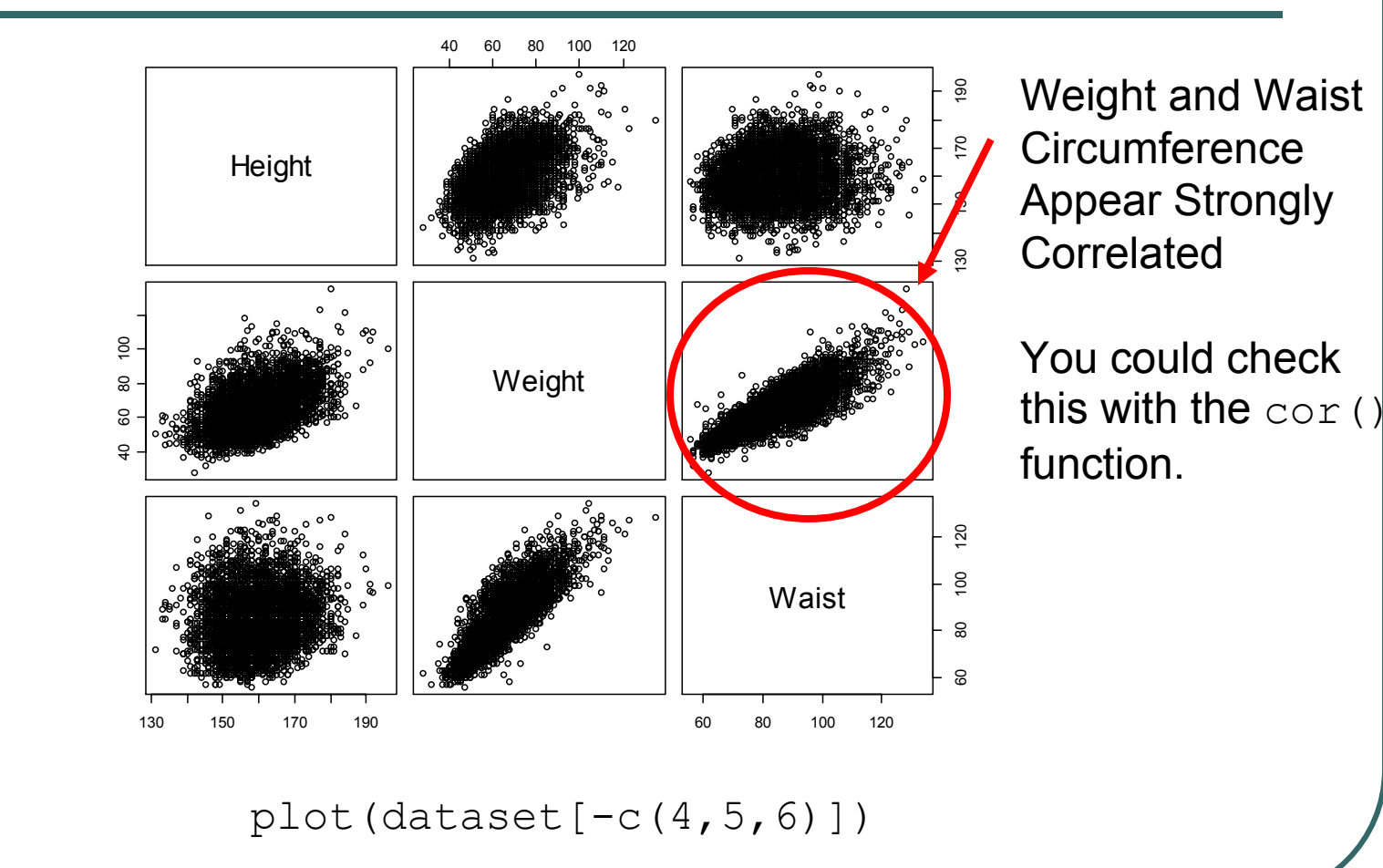

## Histograms

- $\bullet$ Generated by the hist() function
- $\bullet$ The parameter breaks is key
	- Specifies the number of categories to plot or
	- Specifies the breakpoints for each category
- $\bullet$  The xlab, ylab, xlim, ylim options work as expected

## Histogram

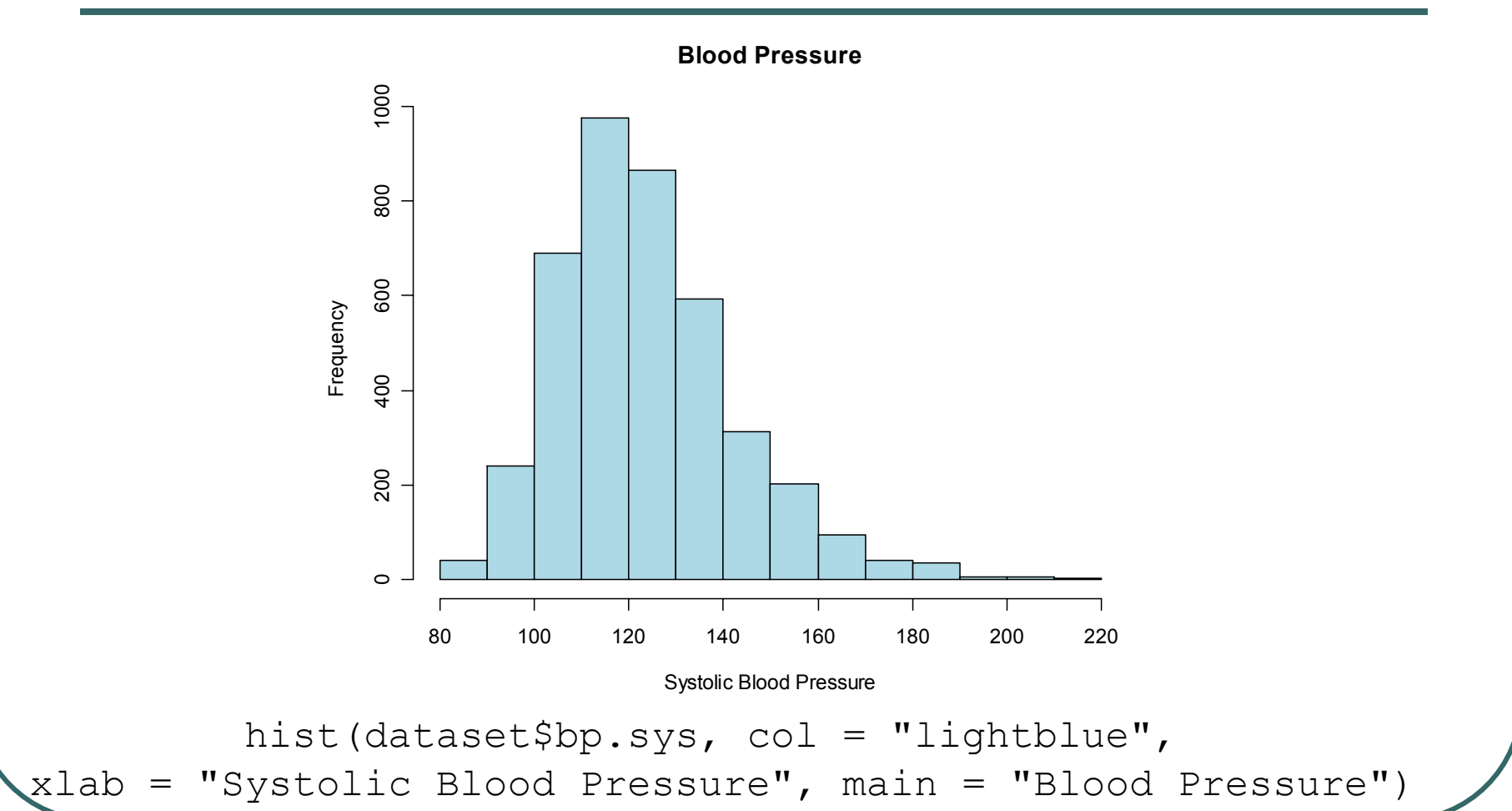

## Histogram, Changed breaks

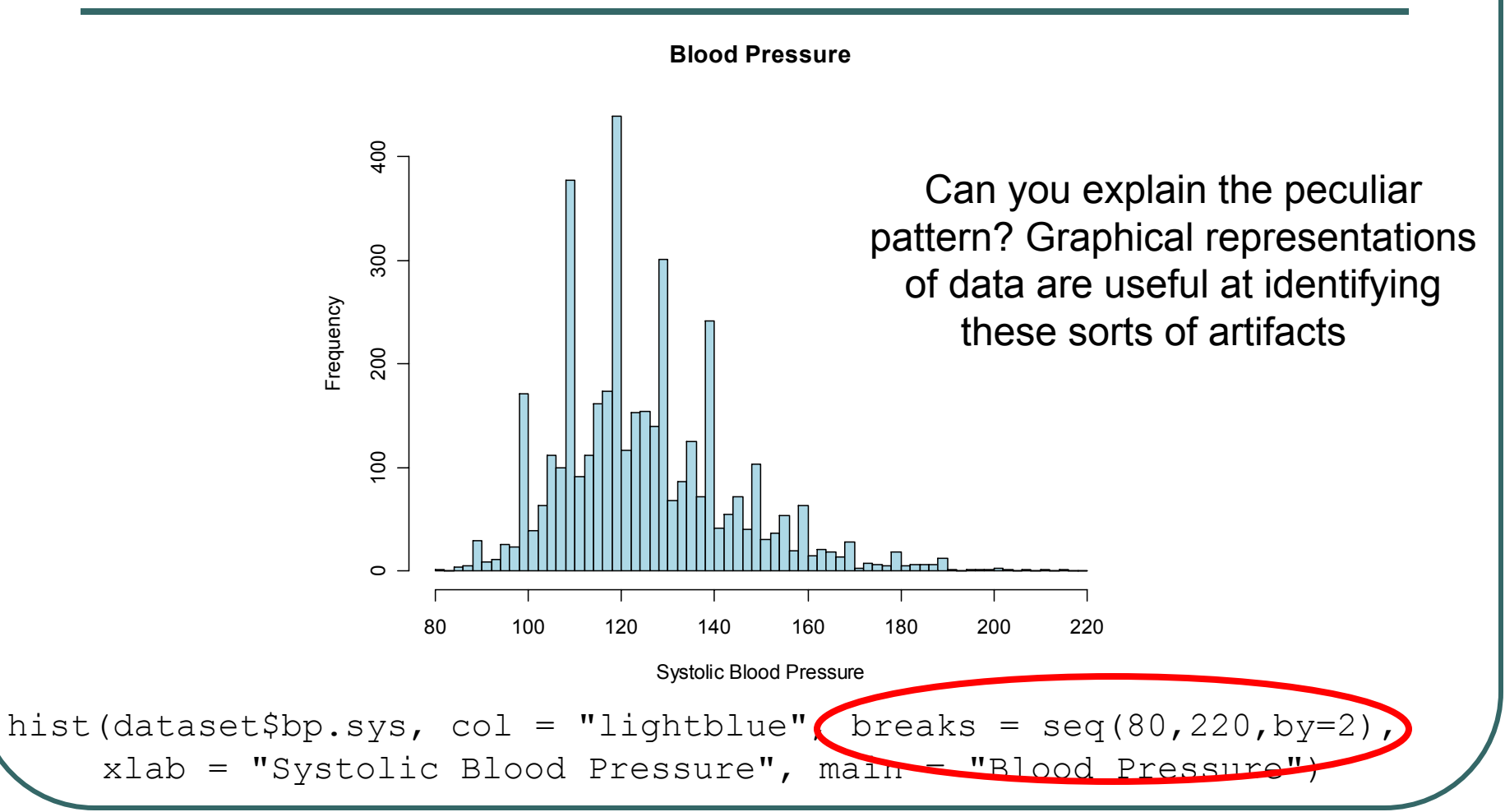

### Boxplots

 $\bullet$ Generated by the boxplot() function

#### $\bullet$ Draws plot summarizing

- $\bullet$ Median
- $\bullet$ Quartiles (Q1, Q3)
- Outliers by default, observations more than 1.5  $*(Q1 - Q3)$  distant from nearest quartile

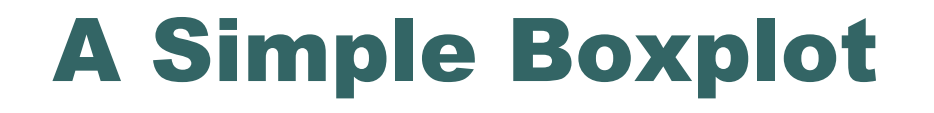

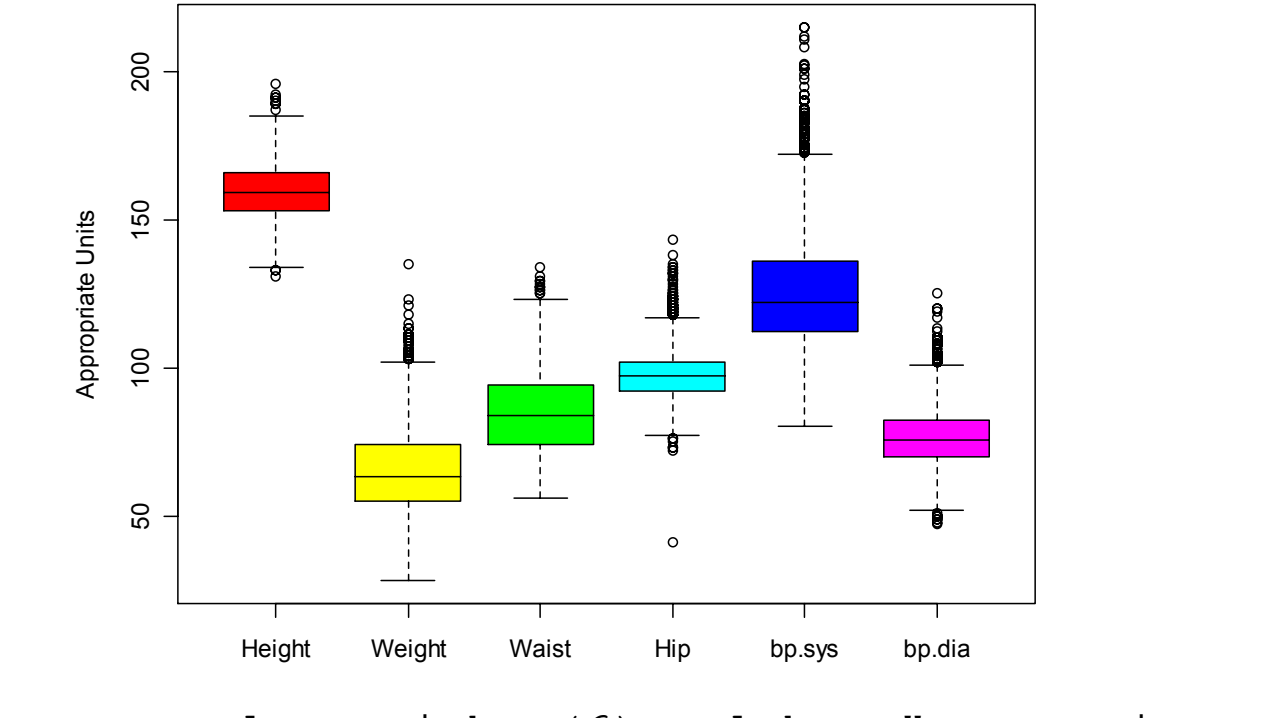

boxplot(dataset,  $col = rainbow(6)$ ,  $ylab = "Appropriate Units")$ 

## Adding Individual Observations

- $\bullet$  rug() can add a tick for each observation to the side of a boxplot() and other plots.
- $\bullet$ The side parameter specifies where tickmarks are drawn

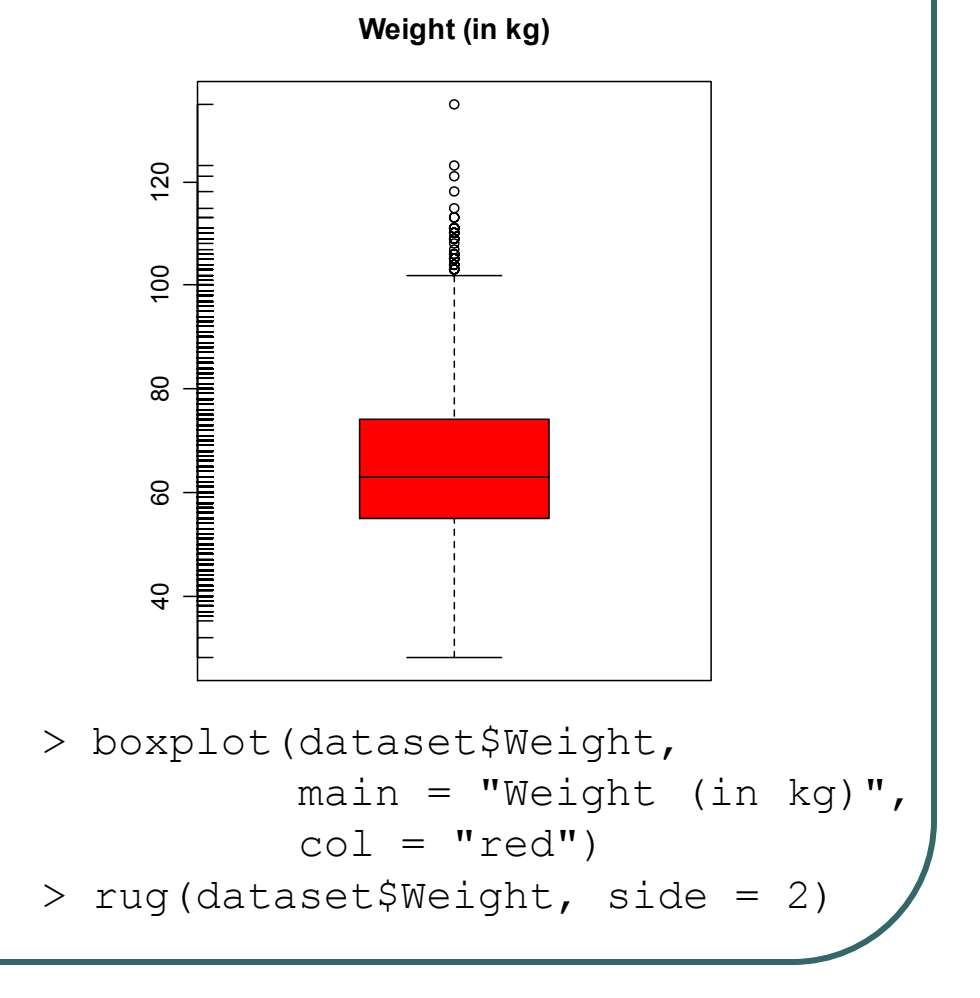

## Customizing Plots

- R provides a series of functions for adding text, lines and points to a plot
- We will illustrate some useful ones, but look at demo (graphics) for more examples

## Drawing on a plot

- To add additional data use
	- •points(x,y)

•lines(x,y)

 $\bullet$ **• For freehand drawing use** 

•polygon()

 $\bullet$  rect()

### Text Drawing

- $\bullet$  Two commonly used functions:
	- $text{tex}$ ) writes inside the plot region, could be used to label datapoints
	- $m$ text() writes on the margins, can be used to add multiline legends
- $\bullet$  These two functions can print mathematical expressions created with expression()

### Plotting Two Data Series

```
> x < -seq(0,2*pi, by = 0.1)
> y <- sin(x)
> y1 \leftarrow \cos(x)> plot(x, y, col = "green", type = "l", lwd = 3)> lines(x,y1, col = "red", lwd = 3)
> mtext("Sine and Cosine Plot", side = 3, line = 1)
```
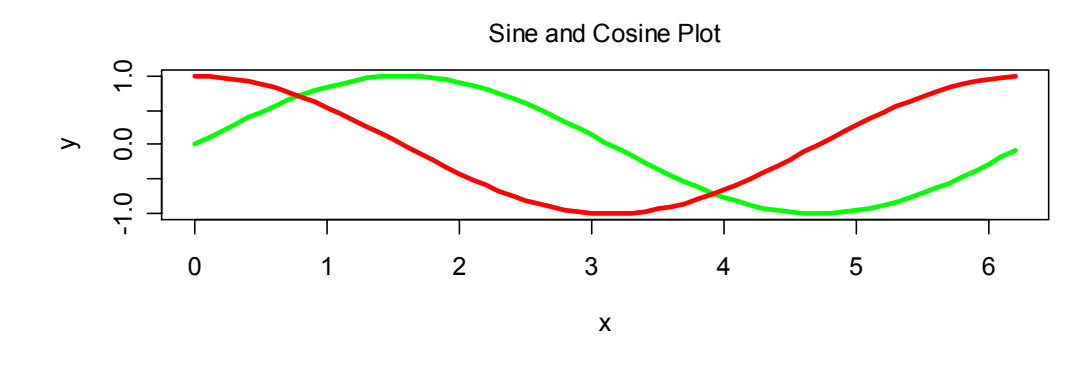

### Printing on Margins, Using Symbolic Expressions

- **> f <- function(x) x \* (x + 1) / 2**
- **> x <- 1:20**
- $> y \le f(x)$
- $>$  plot(x, y, xlab = "", ylab = "")
- **> mtext("Plotting the expression", side = 3, line = 2.5)**
- **> mtext(expression(y == sum(i,1,x,i)), side = 3, line = 0)**
- **> mtext("The first variable", side = 1, line = 3)**
- **> mtext("The second variable", side = 2, line = 3)**

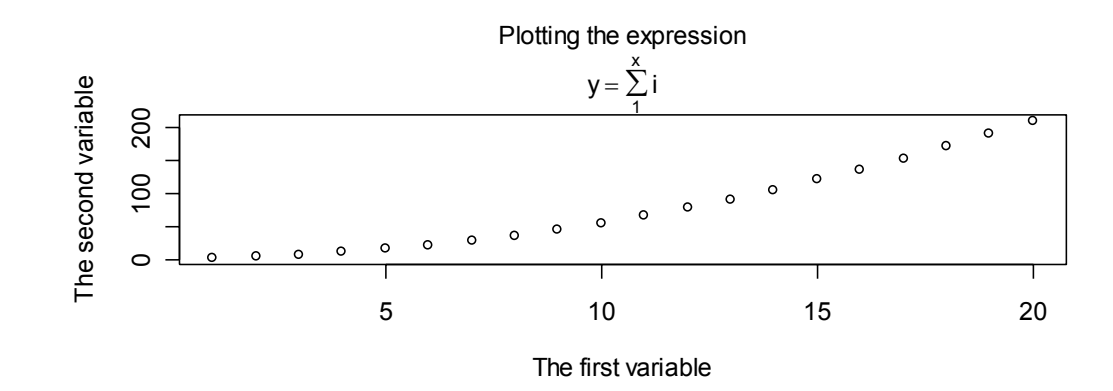

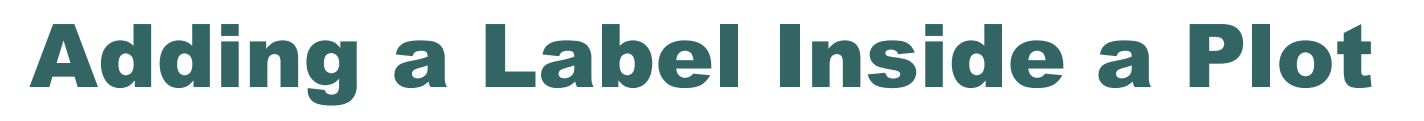

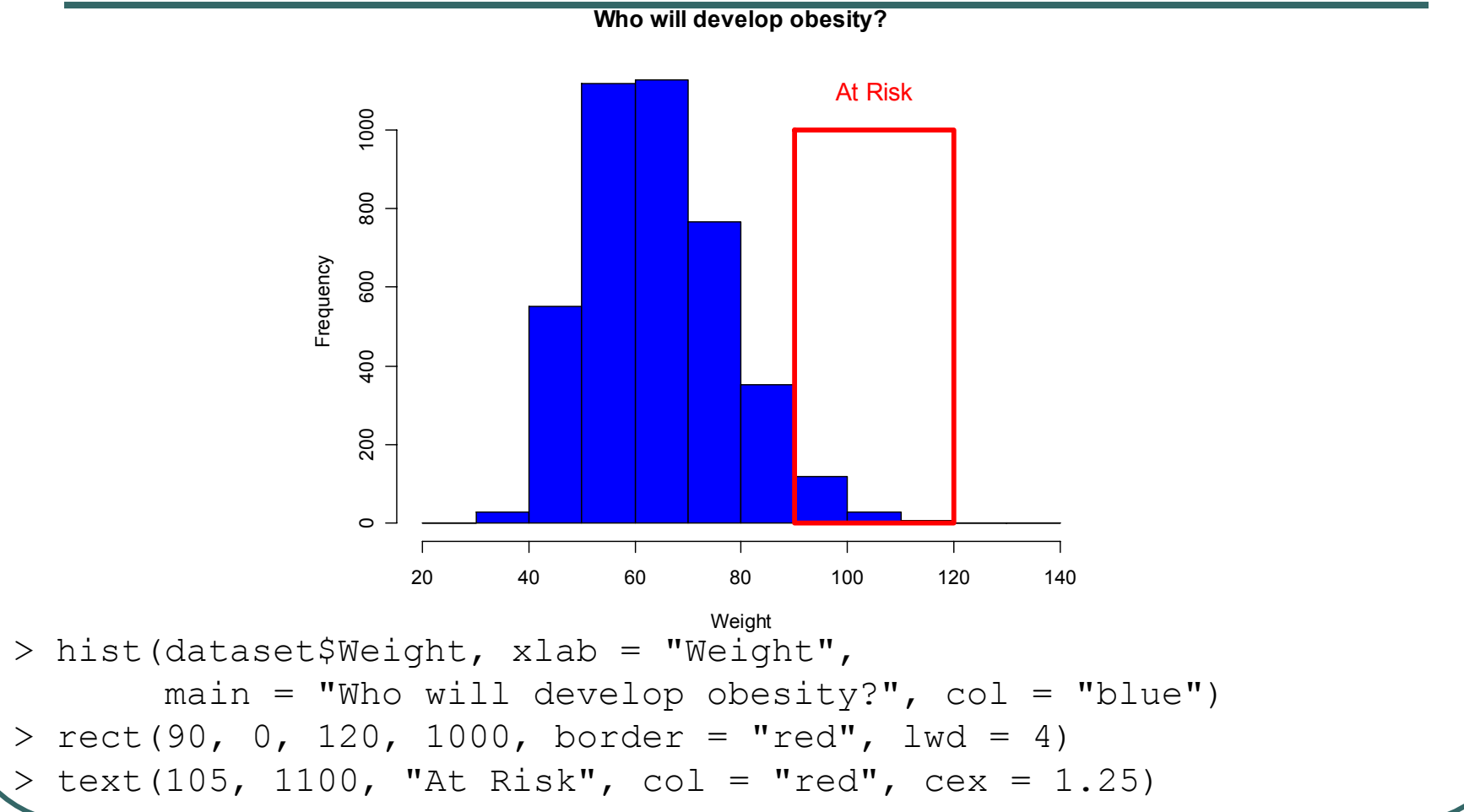

### Symbolic Math Example from demo (plotmath)

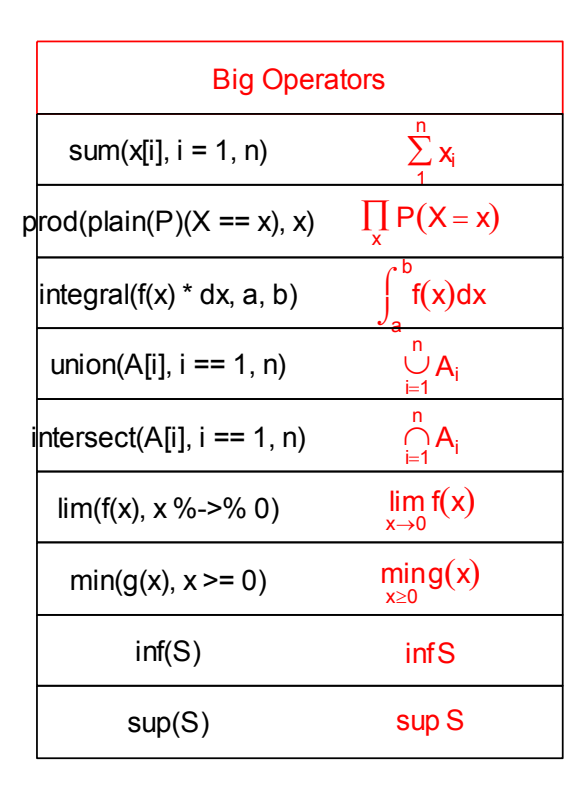

### Further Customization

- $\bullet$ The  $par()$  function can change defaults for graphics parameters, affecting subsequent calls to  $p$ lot() and friends.
- $\bullet$  Parameters include:
	- $cex$ , mex text character and margin size
	- pch  $-$  plotting character
	- $xlog, ylog to select logarithmic axis scaling$

## Multiple Plots on A Page

- $\bullet$ Set the mfrow or mfcol options
	- Take 2 dimensional vector as an argument
	- The first value specifies the number of rows
	- •The second specifies the number of columns
- The 2 options differ in the order individual plots are printed

### Multiple Plots

- $>$  par(mfcol = c(3,1))
- **> hist(dataset\$Height, breaks = 10, main = "Height (in cm)",**  $x$ lab = "Height")
- **> hist(dataset\$Height \* 10, breaks = 10, main = "Height (in mm)",**

```
xlab = "Height")
```

```
> hist(dataset$Height / 2.54, 
 breaks = 10, 
 main = "Height (in inches)", 
  xlab = "Height")
```
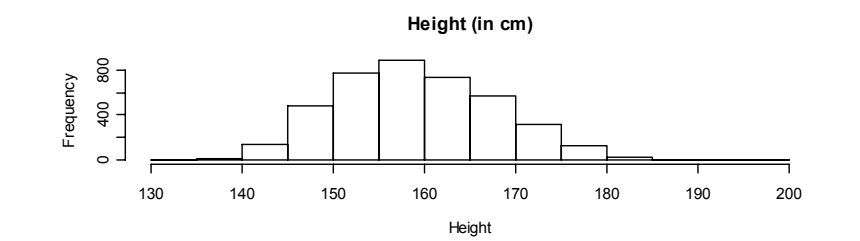

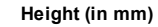

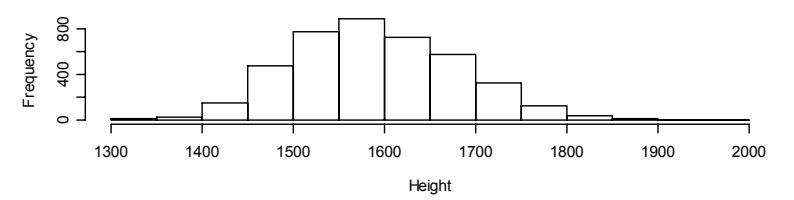

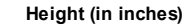

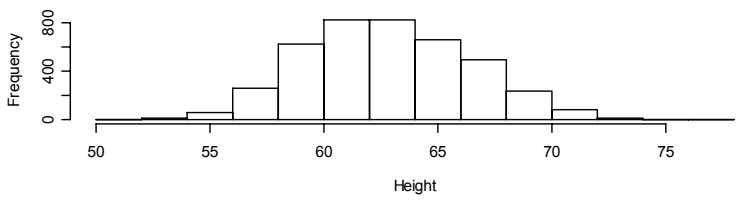

## Outputting R Plots

- $\bullet$ R usually generates output to the screen
- $\bullet$  In Windows and the Mac, you can point and click on a graph to copy it to the clipboard
- $\bullet$  However, R can also save its graphics output in a file that you can distribute or include in a document prepared with Word or LATEX

## Selecting a Graphics Device

- $\bullet$  To redirect graphics output, first select a device:
	- $pdf()$  high quality, portable format
	- postscript() high quality format
	- $p_{n}$  () low quality, but suitable for the web

 $\bullet$  After you generate your graphics, simply close the device

•dev.off()

### Example of Output Redirection

- **> x <- runif(100)**
- **> y <- runif(100) \* 0.5 + x \* 0.5**

**# This graph is plotted on the screen > plot(x, y, ylab <sup>=</sup>"This is a simple graph")**

```
# This graph is plotted to the PDF file
> pdf("my_graph.pdf")
> plot(x, y, ylab ="This is a simple graph")
> dev.close()
```

```
# Where does this one go?
> plot(x, y, ylab ="This is a simple graph")
```
## **Today**

- $\bullet$ Introduction to Graphics in R
- $\bullet$ • Examples of commonly used graphics functions
- $\bullet$ Common options for customizing graphs